#### I ICNNN

# **Requisition Approval**

**Support (860) 486-2BUY (2289)** [HuskyBuySupport@UConn.edu](mailto:HuskyBuySupport@UConn.edu)

**Overview** When creating a requisition through HuskyBuy, you must be well versed on the practices and policies within procurement. (You can view those policies in the Buyer/Payer Guide.) Requisition approval is a required activity for all requisitions over the \$5,000 threshold. Requisition approvers can only view, approve, return, and/or reject requisitions. They cannot edit fields.

#### **Contents** Included within this user-guide you will find:

- *[Accessing Requisitions Pending Review and Approval](#page-0-0)*
- *[Filter Requisition Approvals](#page-1-0)*
- *[Assigning Requisitions to Myself](#page-2-0)*
- *[Adding Comments and Attachments](#page-3-0)*
- *[Approving a Requisition](#page-4-0)*
- *[Returning a Requisition](#page-5-0)*

#### **Process Steps:**

<span id="page-0-0"></span>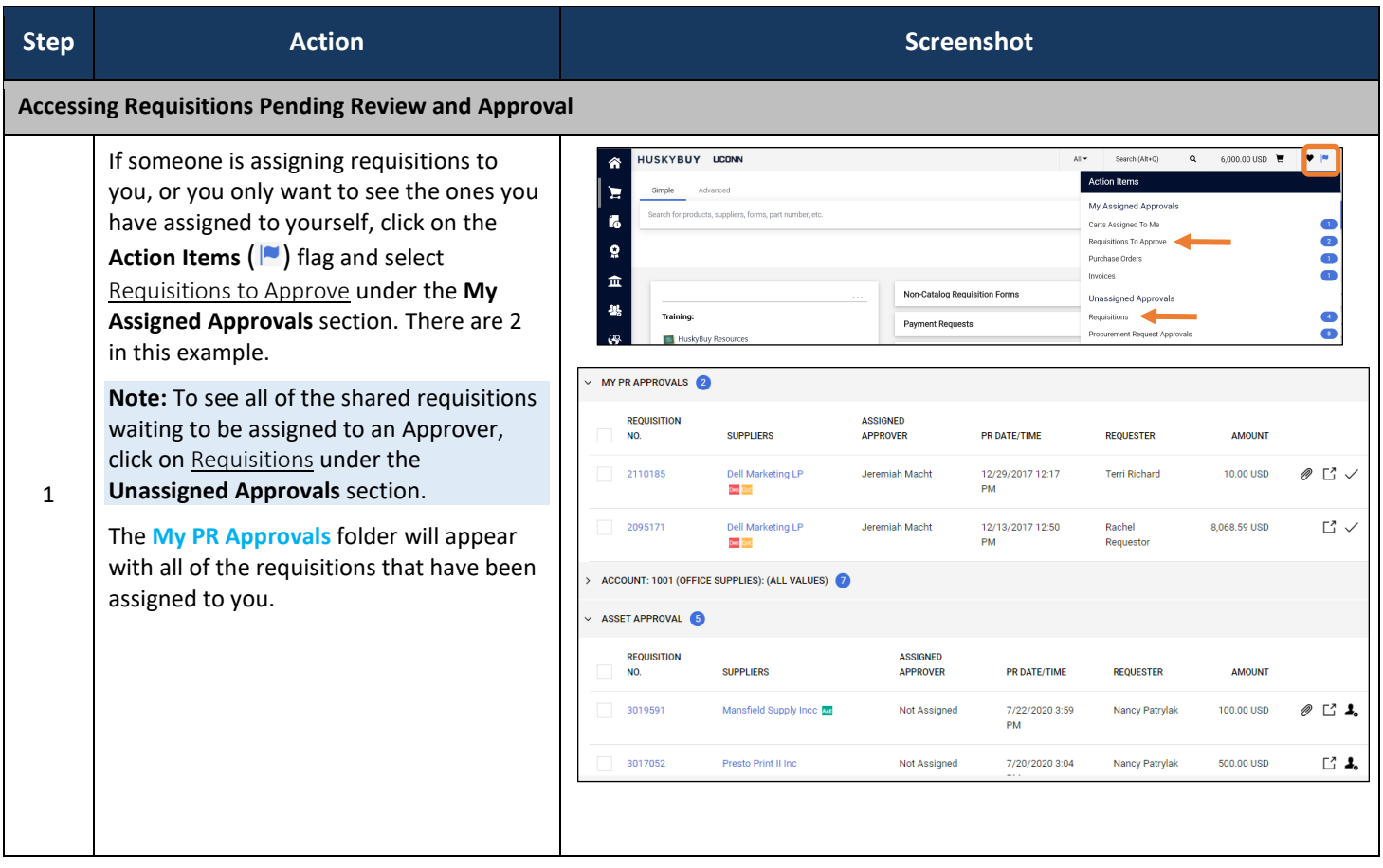

<span id="page-1-0"></span>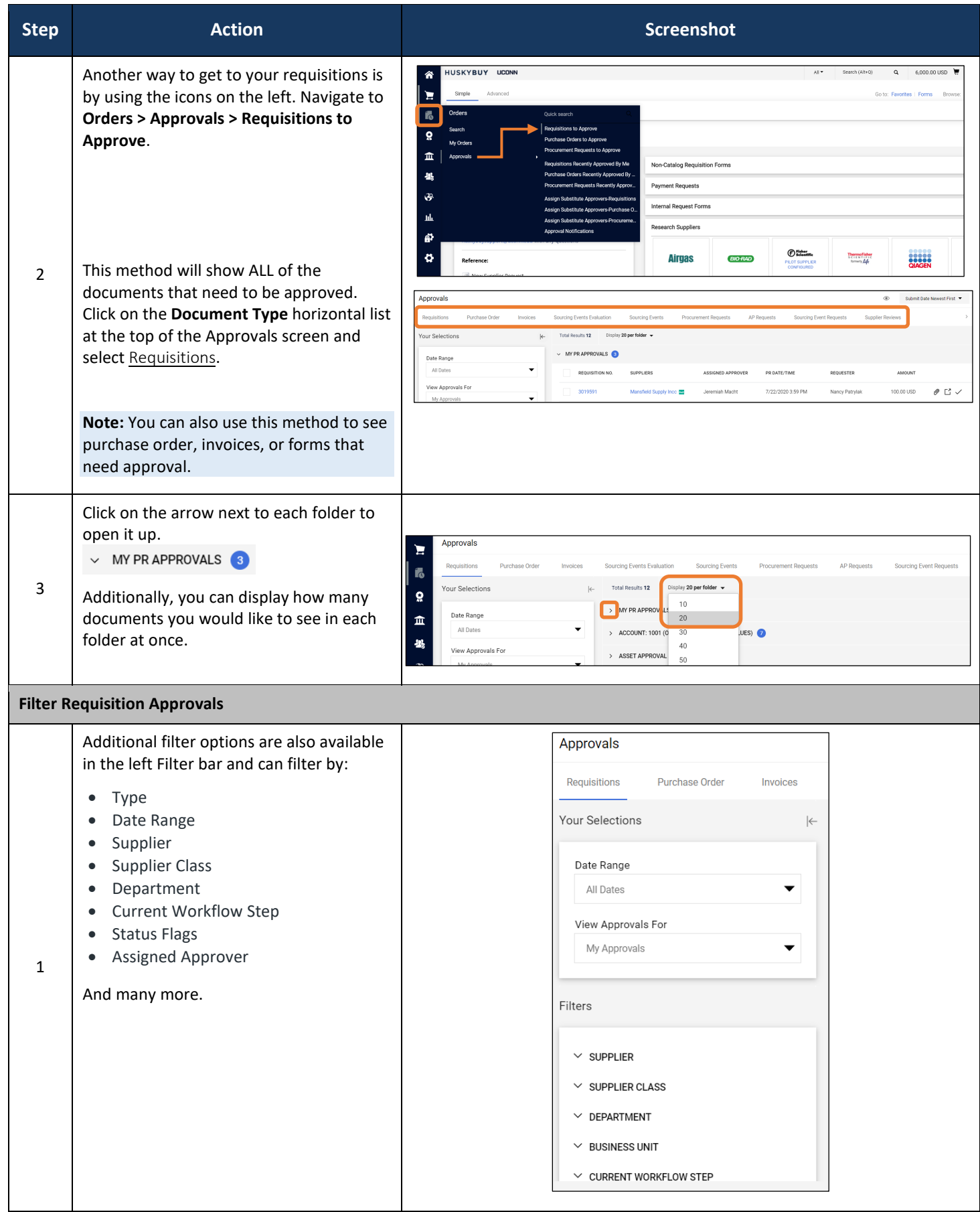

<span id="page-2-0"></span>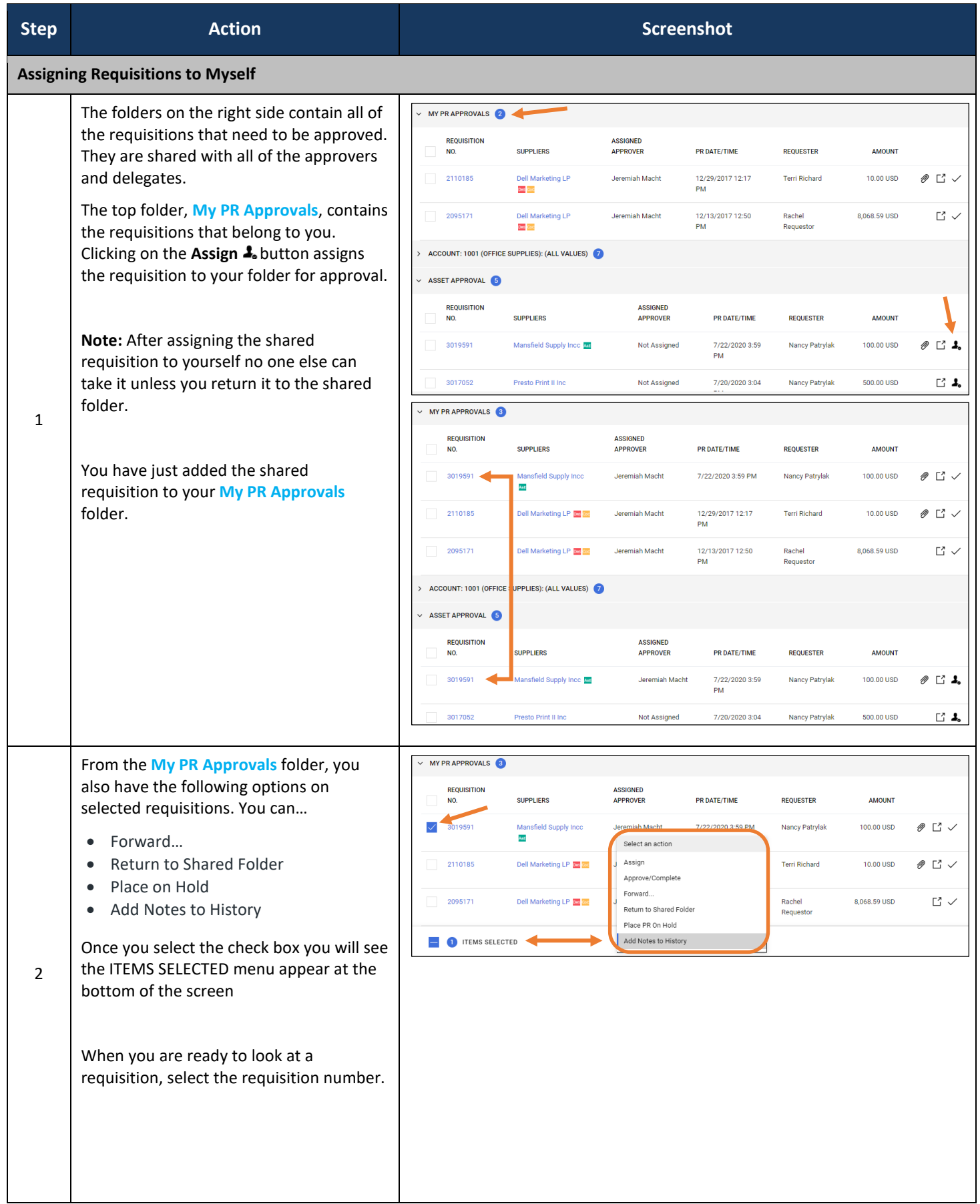

<span id="page-3-0"></span>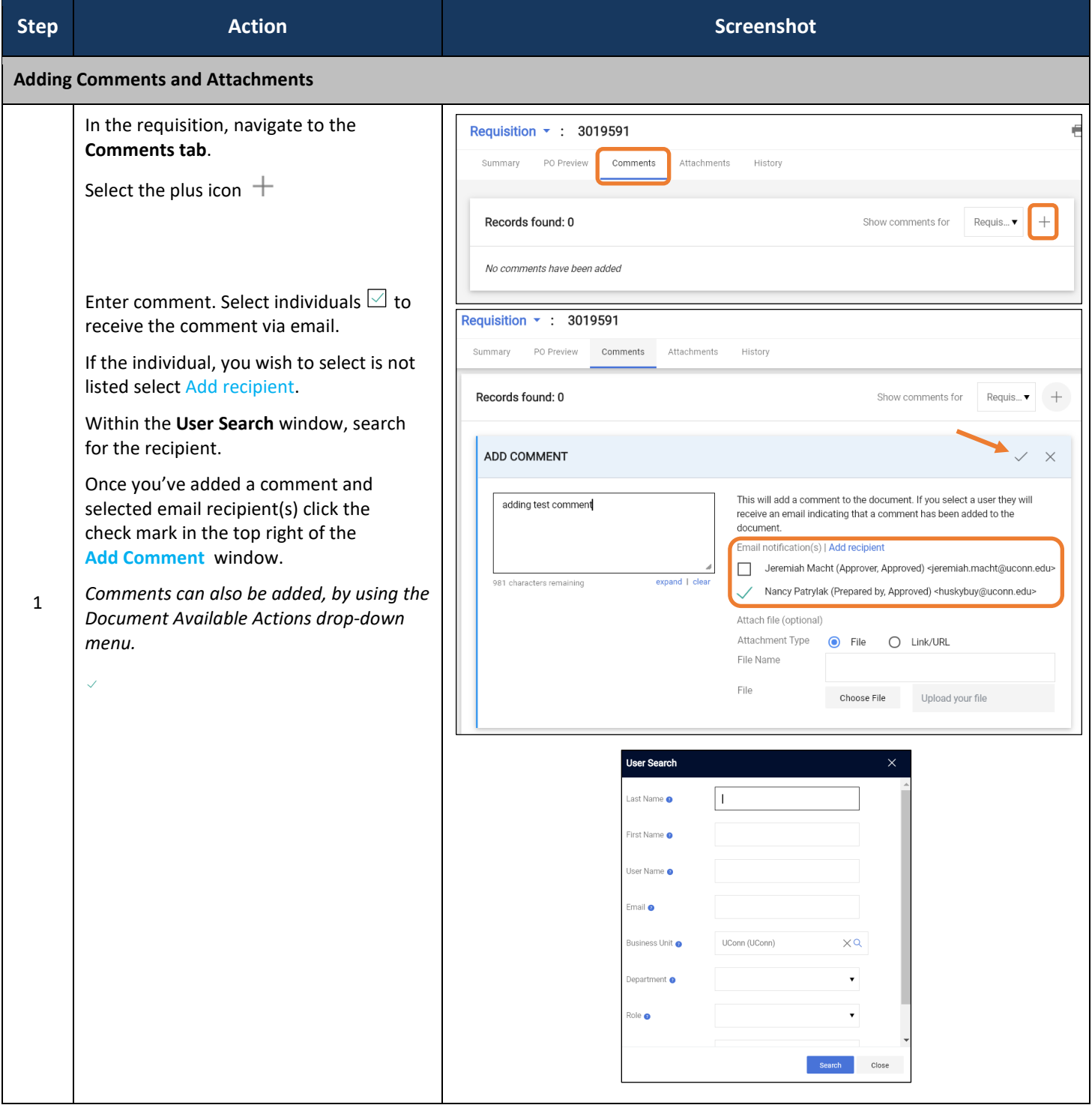

#### HuskyBuy User-guide **Requisition Approval**

<span id="page-4-0"></span>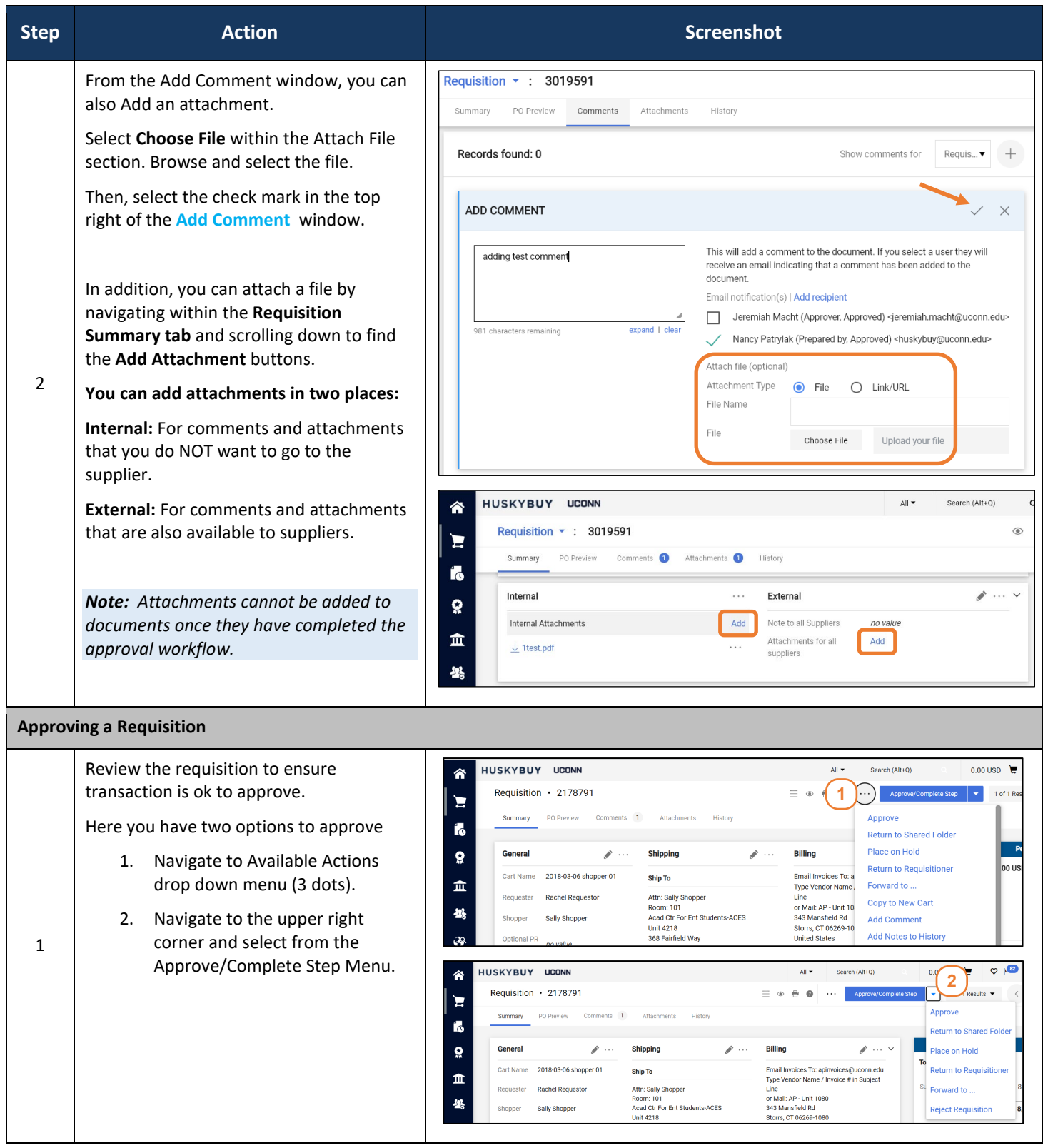

<span id="page-5-0"></span>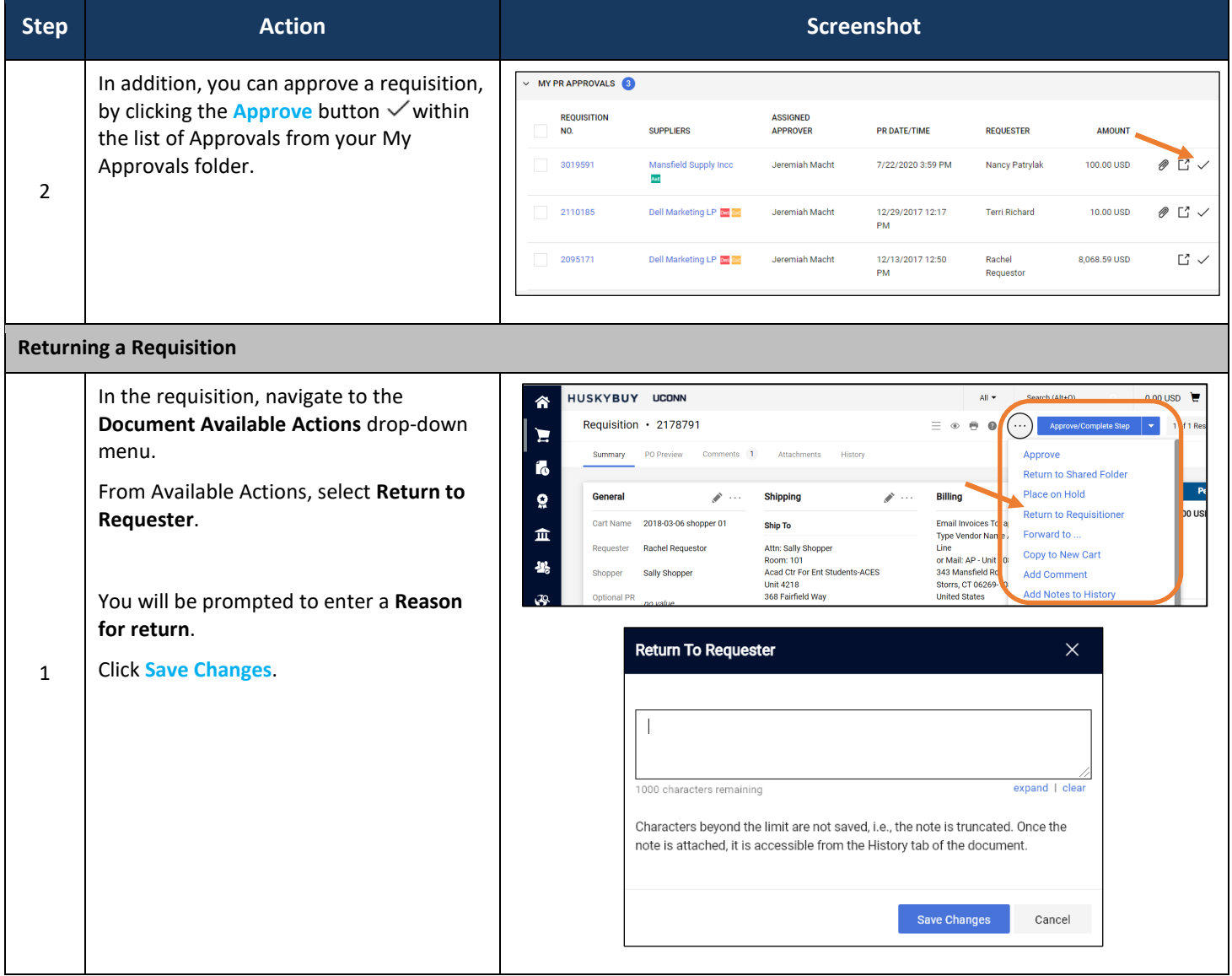